## **Introduction to Mathematica**

The ENTER key above the SHIFT key is simply a carriage return. The ENTER key on the numeric keypad executes the actual commands.

**Commands that you type in appear in boldface**, while Mathematica output appears in normal type.

Mathematica is case−sensitive. All Mathematica built−in commands begin with capital letters. If your variable names all begin with lower−case letters, there will be no conflict.

You can use the mouse to edit commands and then hit the numeric keypad enter to re−run them. If cursor looks like a "hand" and prevents you from editing, turn off the NumLock.

If you forget what a command like "Plot" does, type:

## **? Plot**

Plot  $[f, {x, xmin, xmax}]$  generates a plot of f as a function of x from xmin to xmax. Plot  $[f1, f2, \ldots]$ ,  $\{x, xmin, xmax\}$  plots several functions fi.

\_\_\_\_\_\_\_\_\_\_\_\_\_\_\_\_\_\_\_\_\_\_\_\_\_\_\_\_\_\_\_\_\_\_\_\_\_\_\_\_\_\_\_\_\_\_\_\_\_\_\_\_\_\_\_\_\_\_\_\_\_\_\_\_\_\_\_\_\_\_\_\_\_\_\_\_\_\_\_

\_\_\_\_\_\_\_\_\_\_\_\_\_\_\_\_\_\_\_\_\_\_\_\_\_\_\_\_\_\_\_\_\_\_\_\_\_\_\_\_\_\_\_\_\_\_\_\_\_\_\_\_\_\_\_\_\_\_\_\_\_\_\_\_\_\_\_\_\_\_\_\_\_\_\_\_\_\_\_

There are three types of grouping symbols:

Parentheses are used to group mathematical operations

**2 a b**

Curly braces are used to group lists

**a, b, c**

Square brackets hold the arguments of Mathematica functions

**Sqrt 2 Sin z**

Mathematica can be used as a calculator, but in an effort to be precise the program does not give the decimal expansion of the answer unless you specifically request it.

**349 544** 349 544

The way to request decimal output is with the "N" command (N for numerical)

**N 349 544** 0.641544

The default number of decimal places is 6, but you may request more. For example, 40 places.

**N 349 544, 40** 0.6415441176470588235294117647058823529412

The constant pi to 100 decimal places.

**N Pi, 100** 3.14159265358979323846264338327950288419716939937510582097494459230 78164062862089986280348253421170680

Powers are obtained using the "caret" (found over the "6" key)

**3^2**

9

Mathematica can plot functions. For example, the function sin[z] from z=−4 radians to z=+4 radians.

\_\_\_\_\_\_\_\_\_\_\_\_\_\_\_\_\_\_\_\_\_\_\_\_\_\_\_\_\_\_\_\_\_\_\_\_\_\_\_\_\_\_\_\_\_\_\_\_\_\_\_\_\_\_\_\_\_\_\_\_\_\_\_\_\_\_\_\_\_\_\_\_\_\_\_\_\_\_\_

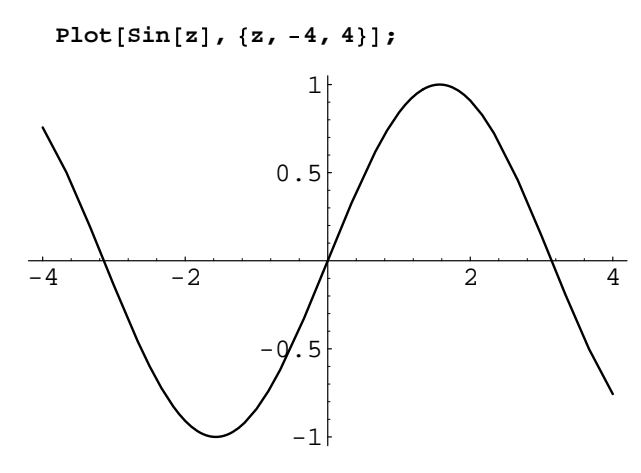

The variable "z" above is a "dummy variable". The following commands will produce exactly the same picture.

**Plot Sin y , y, 4, 4 ; Plot Sin dummy , dummy, 4, 4 ;**

Mathematica assumes that the arguments of trigonometric functions like Sin, Cos, Tan are in RADIANS. If you wish to work in DEGREES, then you must type the word "Degree" after the angle variable, as follows

**Plot Cos theta Degree , theta, 20, 80 ;**

## ■ Best fit straight line

One common use for Mathematica in this lab is fitting the best straight line through some data points. mydata is a list of the form  $\{\{x1,y1\},\{x2,y2\},\{x3,y3\},\ldots,\{xn,yn\}\}\$ 

**mydata 1.1, 2.1 , 1.9, 4.2 , 3.1, 5.8 , 4.2, 7.9 , 4.9, 10.0 ;**

The following command fits the best straight line through the data. The "1" in the curly brackets is a request to fit the best y−intercept. The "x" in the curly brackets is a request to fit the best slope.

```
bestline[x] = Fit[mydata, {1, x}, x]0.0721232 + 1.94996 x
```
So the best y−intercept is 0.0721232 and the best slope is 1.94996. By the way, "bestline" is an arbitrary variable name; any other name like "myline" will work equally well. You are free to replace any lower−case name with one of your own choosing.

```
myline x_  Fit mydata, 1, x , x
```
Now we can plot the data points.

```
p1  ListPlot mydata, PlotStyle  PointSize0.02 ;
```
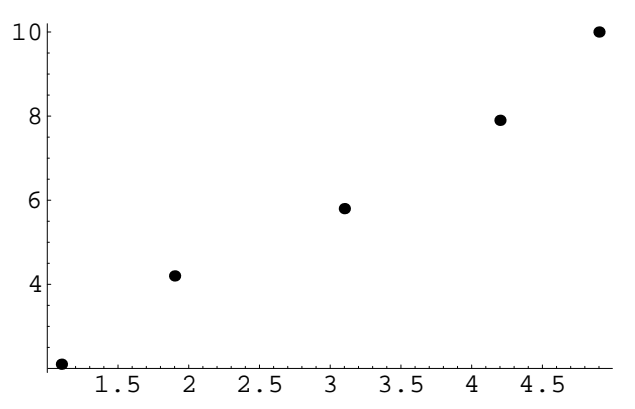

And plot our best fit line.

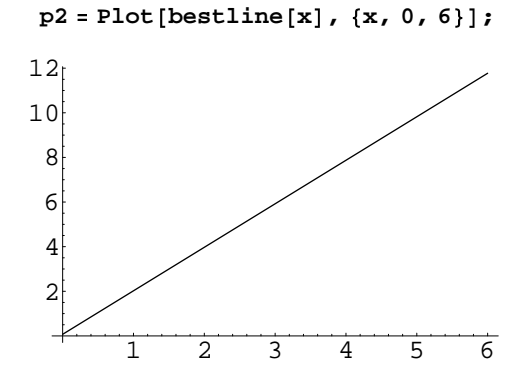

where the limits on x, 0 and 6, were chosen to match the data.

And finally overlay the two plots to check the fit.

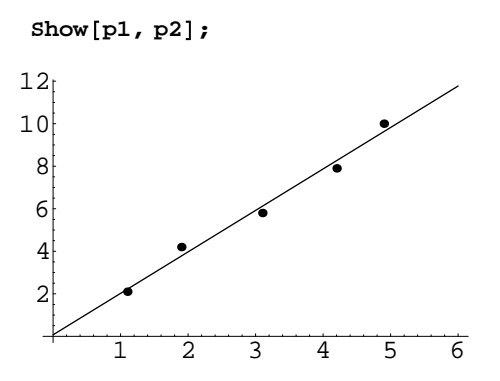

Notice that the axes in plot **p1** do not intersect at the origin. Don't worry about this; the effect will disappear after the **Show** command.

Mathematica can operate on lists of data. For example, the square roots of five numbers:

\_\_\_\_\_\_\_\_\_\_\_\_\_\_\_\_\_\_\_\_\_\_\_\_\_\_\_\_\_\_\_\_\_\_\_\_\_\_\_\_\_\_\_\_\_\_\_\_\_\_\_\_\_\_\_\_\_\_\_\_\_\_\_\_\_\_\_\_\_\_\_\_\_\_\_\_\_\_\_

**Sqrt 1, 4, 9, 16, 25**  ${1, 2, 3, 4, 5}$ 

Mathematica can tell you statistical information

 **Statistics'DescriptiveStatistics' Mean 1, 4, 9, 16, 25** 11 **sd StandardDeviation 1, 4, 9, 16, 25** 187 2 **N sd** 9.66954

## **Assignment**

**1) Plot a function of your choice. Choose something other than sine, preferably a complicated function for which you could not sketch the graph by hand.**

**2) Fit the best straight line through the following data: x1 = 11, y1 = 23 x2 = 15, y2 = 33 x3 = 19, y3 = 45**  $x4 = 24$ ,  $y4 = 51$ <br> $x5 = 30$ ,  $y5 = 62$ 

**3) Print out your results.**